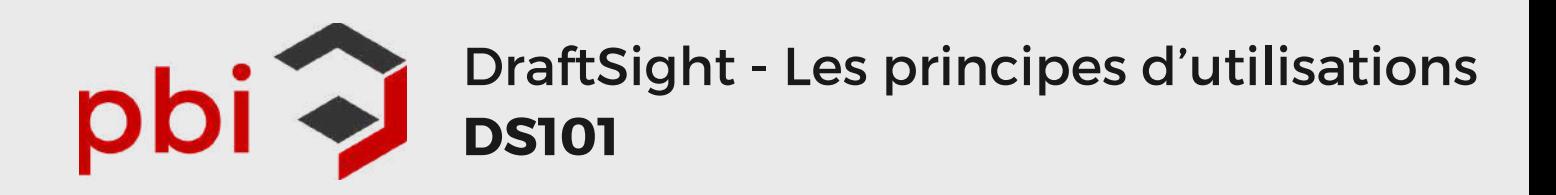

## Aperçu

## **Introduction**

- A propos de ce cours
	- Prérequis Philosophie de la conception du cours...
	- Comment utiliser ce manuel
	- A propos des fichiers de formation
	- Windows
	- Conventions utilisées dans ce guide
- Usage des couleurs
	- Graphiques et cartes graphiques
	- Combinaisons de couleurs
- Autres ressources de formation DraftSight

## **Leçon 1 : Interface utilisateur**

- Qu'est-ce que DraftSight ?
- Interface utilisateur
- Etapes du processus
- Dispositifs de pointage
- Barre de titre
- Barres d'outils
- Ancrage et détachement
- Palettes d'outils
- Personnaliser Palettes d'outils
- Exercice 1 : Mouvements de la souris
- Exercice 2 : Palettes d'outils

## **Leçon 2 : Commandes d'affichage**

- Affichage des mises en plan dans DraftSight
- Etapes du processus
- Panoramique dynamique
- Zoom dynamique
- Zoom sur fenêtre
- Ajuster au zoom
- Reconstruire
- Qualité d'affichage
- Zoom Précédent
- Vues nommées
- Mosaïques
- Fenêtres d'affichage
- Exercice 3 : Zoom et panoramique
- Exercice 4 : Vues

## PBI Experts Conseils inc.

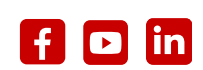

*Site internet: pbicadcam.com*

*Sans frais : 1.866.574.7036*

*courriel: info@pbicadcam.com*

*Lieux:*

*230-9955 rue de Châteauneuf, Brossard, QC, J4Z 3V5 415, rue Clémenceau, Bureau 203, Québec, QC, G1C 7B6*

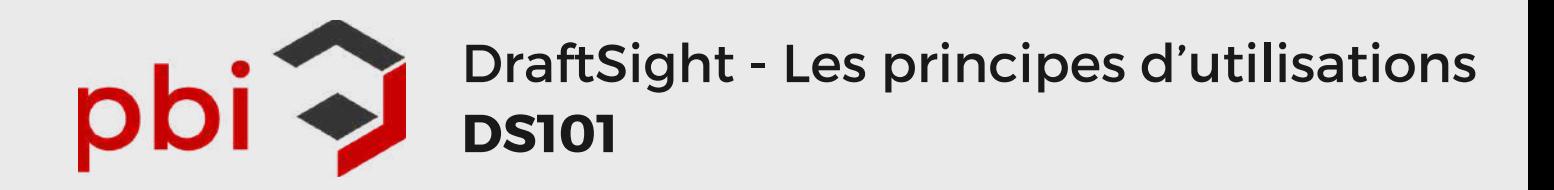

## **Leçon 3 : Coordonnées**

- Système de coordonnées de DraftSight
- Etapes du processus
- Coordonnées cartésiennes
- Interrogations
	- Distance
	- Aire Obtenir les propriétés
	- Obtenir le temps
- Unités
	- Types d'unités de longueur
	- Types d'unités angulaires
- Angle de base
- Saisie des coordonnées
- Saisie rapide
- Aimantation des entités ESnap depuis un point
- Contours de mise en plan
- Exercice 5 : Interrogations
- Exercice 6 : Aimantations et coordonnées des entités

### **Leçon 4 : Création d'une mise en plan simple**

- Principes de base des mises en plan DraftSight
- Etapes du processus
- Nouvelles mises en plan
- Lignes
- Supprimer
- Méthodes de sélection
- Rectangle
- Cercle
- Annuler Rétablir
- Arc
- Polygone
- Exercice 7 : Création d'une mise en plan simple ....

### **Leçon 5 : Modification des entités**

- Modifications
- Etapes du processus
- Déplacer
- Rotation
- . Miroir
- Etirer
- Copier
- Echelle
- Modification rapide
- Ajustement intelligent
- Exercice 8 : Outils Déplacer et Rotation
- Exercice 9 : Outils Miroir et Etirer
- Exercice 10 : Outils Ajustement intelligent et Echelle

# PBI Experts Conseils inc.

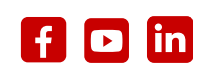

*Site internet: pbicadcam.com*

*Sans frais : 1.866.574.7036*

*courriel: info@pbicadcam.com*

*230-9955 rue de Châteauneuf, Brossard, QC, J4Z 3V5*

*Lieux:*

*415, rue Clémenceau, Bureau 203, Québec, QC, G1C 7B6*

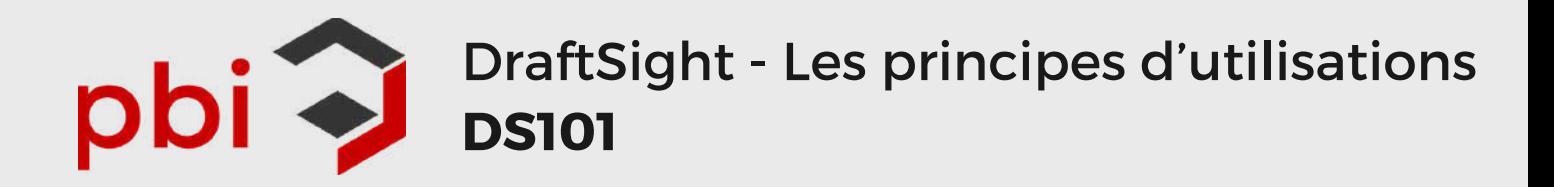

## **Leçon 6 : Propriétés et calques**

- Calques
- Etapes du processus
- Etats des calques
	- Afficher ou cacher les calques
	- Geler et libérer les calques
- Calques verrouillés
- Gestionnaire de calques
- Propriétés de l'entité
	- Couleur
	- o Style de ligne
	- Epaisseur de ligne
- Transfert de propriétés
- Nettoyer Fusionner les calques
- 
- Exercice 11 : Calques et propriétés

#### **Leçon 7 : Cotes**

- Cotes
- Etapes du processus
- Styles de cote
- Cote intelligente
- Cote linéaire
- Cote angulaire
- Cote de diamètre
- Palette de cotes
- Continuer les cotes
- Fractionner la cote
- Exercice 12 : Style de cote
- Exercice 13 : Cotation
- Exercice 14 : Modification des cotes

### **Leçon 8 : Texte**

- Texte
- Etapes du processus
- Styles de texte
- Notes simples
- Notes
- Formatage de la note
- Lignes d'attache intelligentes
- Texte incurvé
- Rechercher et remplacer
- Vérification de l'orthographe
- Exercice 15 : Ajout de texte
- Exercice 16 : Mise en forme d'un texte

## PBI Experts Conseils inc.

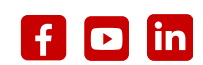

*Site internet: pbicadcam.com*

*Sans frais : 1.866.574.7036*

*courriel: info@pbicadcam.com*

*Lieux:*

*230-9955 rue de Châteauneuf, Brossard, QC, J4Z 3V5 415, rue Clémenceau, Bureau 203, Québec, QC, G1C 7B6*

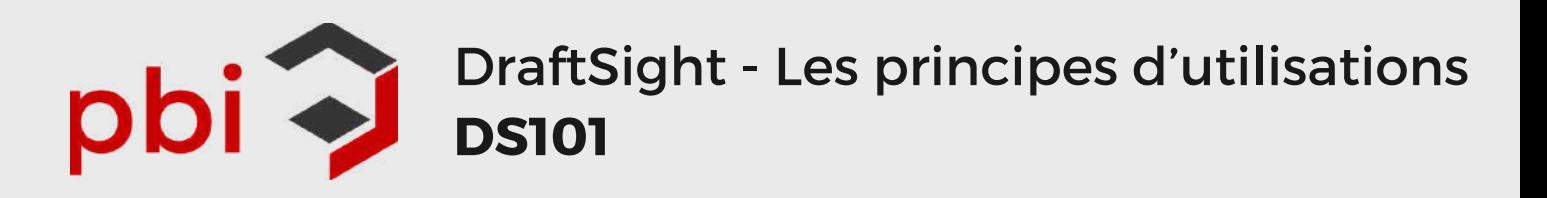

### **Leçon 9 : Blocs**

- Blocs
- Etapes du processus
- Créer un bloc
- Coller sous forme de bloc
- Insérer un bloc
- Editer le composant
- Attribuer des attributs
- Mettre à jour les attributs de bloc
- Mode d'affichage des attributs de bloc
- Modifier les attributs
- Exercice 17 : Création et insertion de blocs

#### **Leçon 10 : Blocs personnalisés**

- Que sont les blocs personnalisés ?
	- Qu'est-ce qu'un élément ?
	- Qu'est-ce qu'une activité ?
- Etapes du processus
	- Editer les blocs
	- Elément de symétrie
	- Activité de symétrie
	- Etats de visibilité
	- Activer/désactiver la visibilité
- Exercice 18 : Création et test d'un bloc personnalisé

### **Leçon 11 : Groupes d'entités**

- Groupes d'entités
- Etapes du processus
	- Création de groupes d'entités
	- Sélection d'un groupe d'entités
	- Mode d'affichage d'un groupe d'entités
	- Groupe d'entités
- Modifier le groupe d'entités
- Exercice 19 : Création et modification de groupes d'entités

#### **Leçon 12 : Impression**

- Impression dans DraftSight
- Etapes du processus
- Aperçu avant impression
- Configurations d'impression
- Impression rapide
- Configuration manuelle
- Options supplémentaires
- Table de styles
- Exercice 20 : Impression manuelle

## PBI Experts Conseils inc.

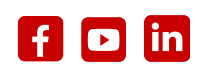

*Site internet: pbicadcam.com*

*Sans frais : 1.866.574.7036*

*courriel: info@pbicadcam.com*

*Lieux:*

*230-9955 rue de Châteauneuf, Brossard, QC, J4Z 3V5 415, rue Clémenceau, Bureau 203, Québec, QC, G1C 7B6*